# **Hassenfeld Conf Center: Geller Room** *Access Code: Available upon request TEC Room – level B*

*This room utilizes a ceiling-mounted projector, focused on a wallmounted screen. Screen control is manual.*

## **Displaying Laptop**

- 1. To operate the projector, use the system control panel, surface-mounted on the front corner wall, stage left. Equipment and cable storage is located in a cabinet in the same area. Access code is available by request. *Make sure the systems (and all rack items) are powered ON for proper performance. One main power switch is on the rack.*
- 2. At the wall controls, press the **ON** button. It will flash while the projector warms up. No other controls will function at warm up.
- 3. After warm up is complete, press the **LAPTOP** button to activate the laptop connection at the front of the room.
- *4. PC LOGON: Use your UNET name & password, in USERS domain. Going wireless? Logon as a "guest user" with your email address, by opening a web browser once your card detects the network.*
- 5. **Volume levels** from any source may be controlled using the **VOLUME knob** on the control panel.
- 6. The **PIC MUTE** button blacks out the screen when desired. Press it again to display image. Press the **AUTO IMAGE** button to adjust the projected image to match your laptop.
- 7. The VGA cable plugs into the **"COMPUTER"** input wall port, directly under the screen. Plug the other end into your laptop. **MAC & Display-port users must provide their own adapter.** BEST PRACTICE TIP: First, connect both ends of the cable and select the proper input. At this point, you can power on and open up your laptop. *With this projector, we recommend a resolution of 1024x768 (XGA) for best results.*

#### **Playing DVDs, CD's or Videotapes**

- 1. Access the rack in the cabinet, using the access combination.
- 2. Geller provides a DVD player. Insert your *DVD disc*.
- 3. Press the **DVD** button on the system control station.
- 4. To operate the playback unit, use the controls as provided on each unit, or on the stored remote control in the cabinet.
- *5. CD's may also be played through this DVD player or your laptop.*
- 6. To display an external video player, cables and players can be acquired from *Media Technology Services (MTS)* @ 6- 4635.

# **AUDIO LEVELS & Using microphones**

- 1. **Microphones** should be ordered thru Media Technology Services @ ext. 6-4635.
- 2. The microphone jack is on the front wall.
- 3. Microphone levels should be preset by Media Technology Services prior to the event.

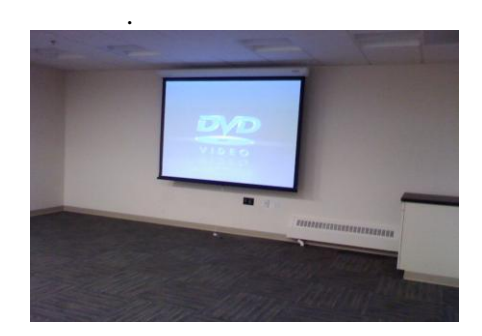

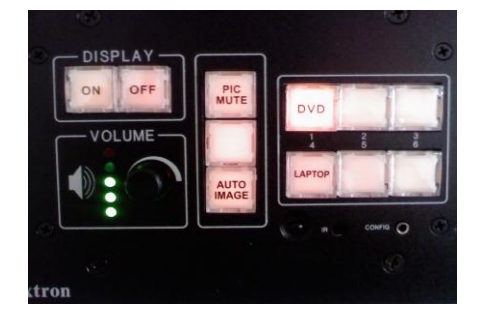

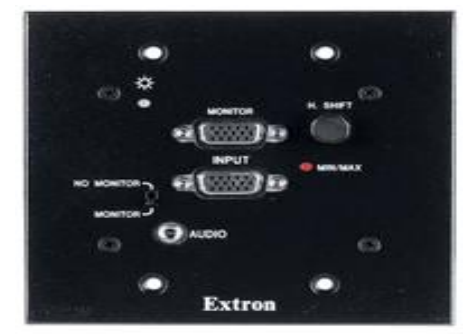

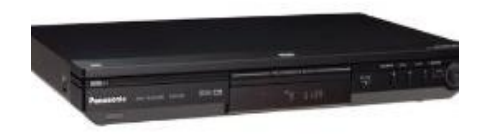

## **\*\*When Finished\*\***

- **1.** Press the **OFF** button on the system control panel. **Be sure the projector powers off to save lamp life and energy!**
- **2.** Please return cables, remotes and related items, and lock up.

*TECHNOLOGY MAINTAINED BY: MEDIA TECHNOLOGY SERVICES, EXT.6-4632 OR 6-4429.*